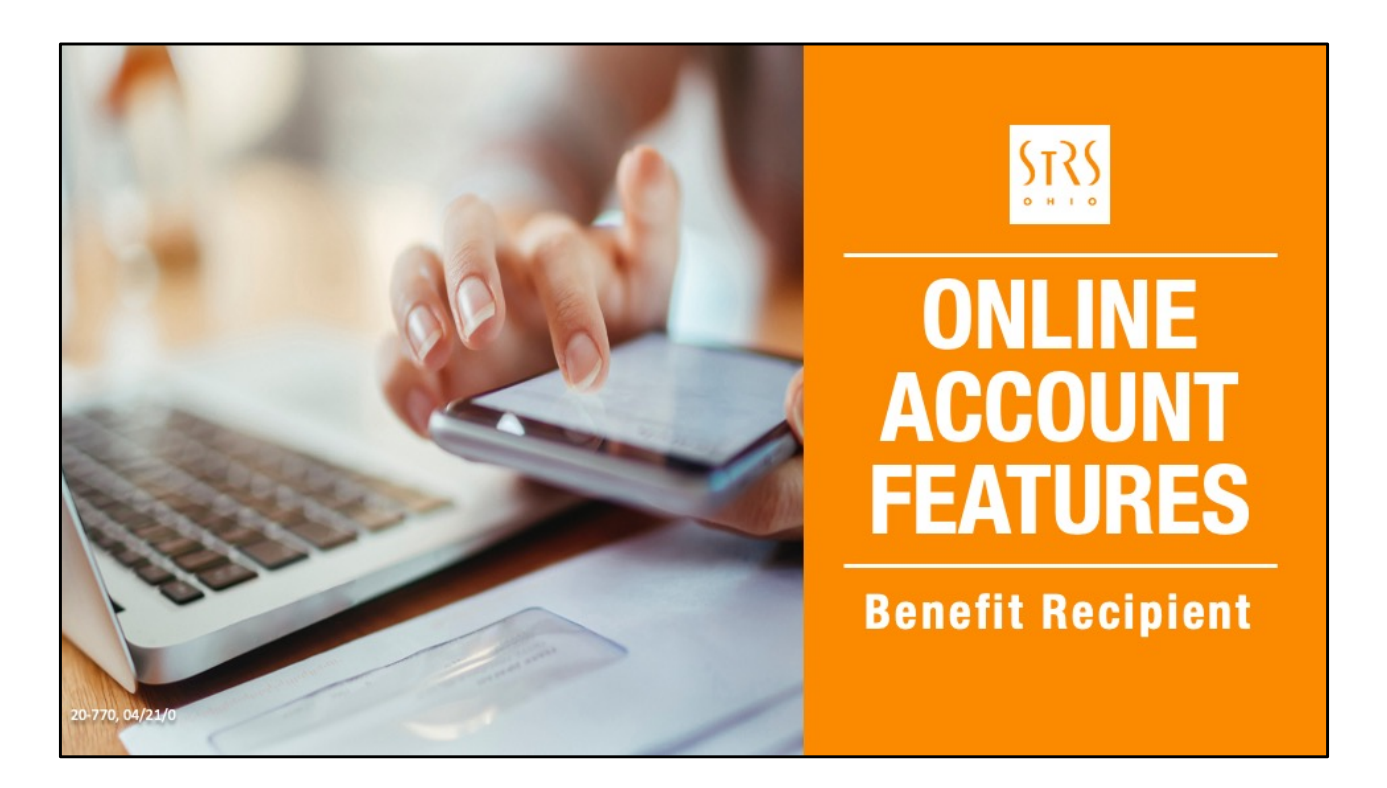

As an STRS Ohio member, access to your account information is available to you any hour of any day.

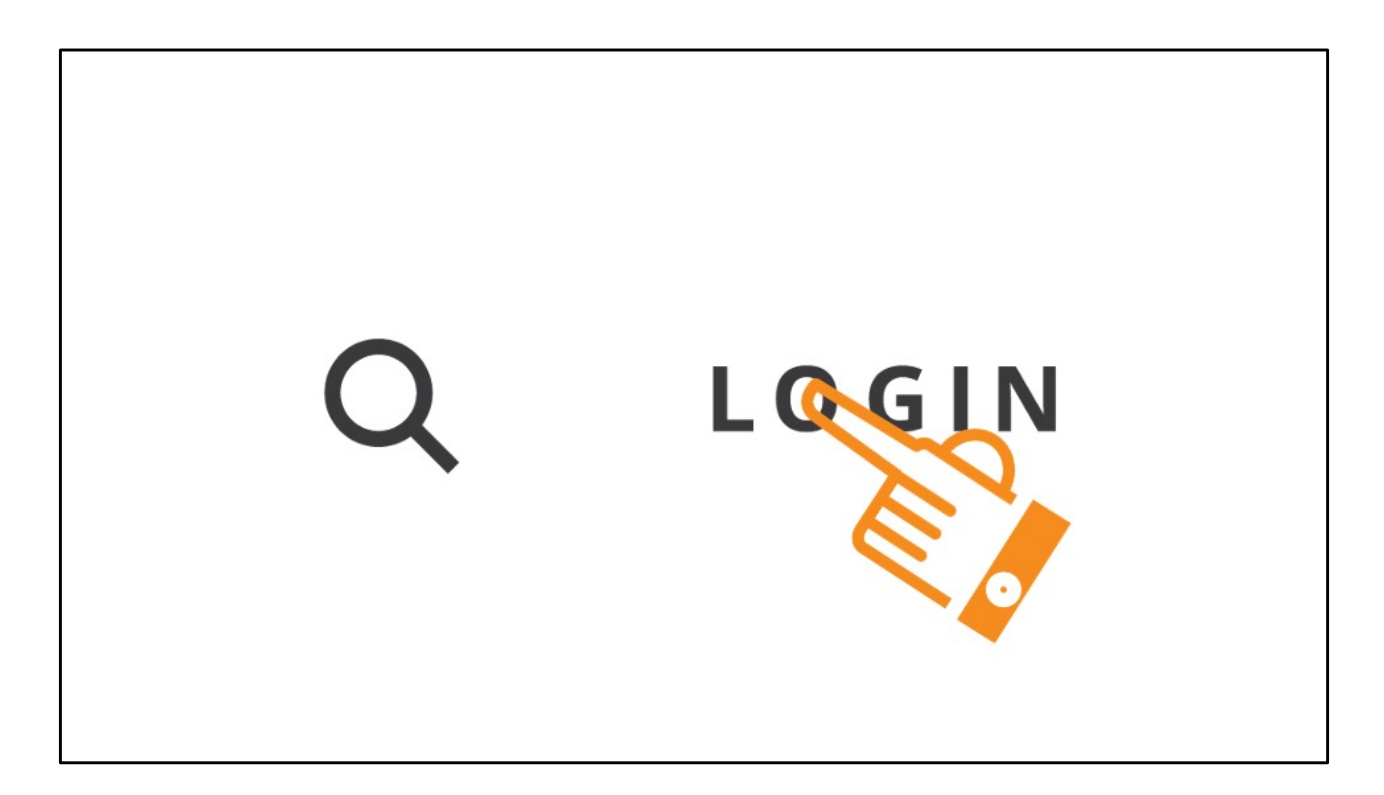

Using the login in the top right corner of the STRS Ohio website — online account access is convenient, easy and secure.

### **Online account access Convenient, easy, secure**

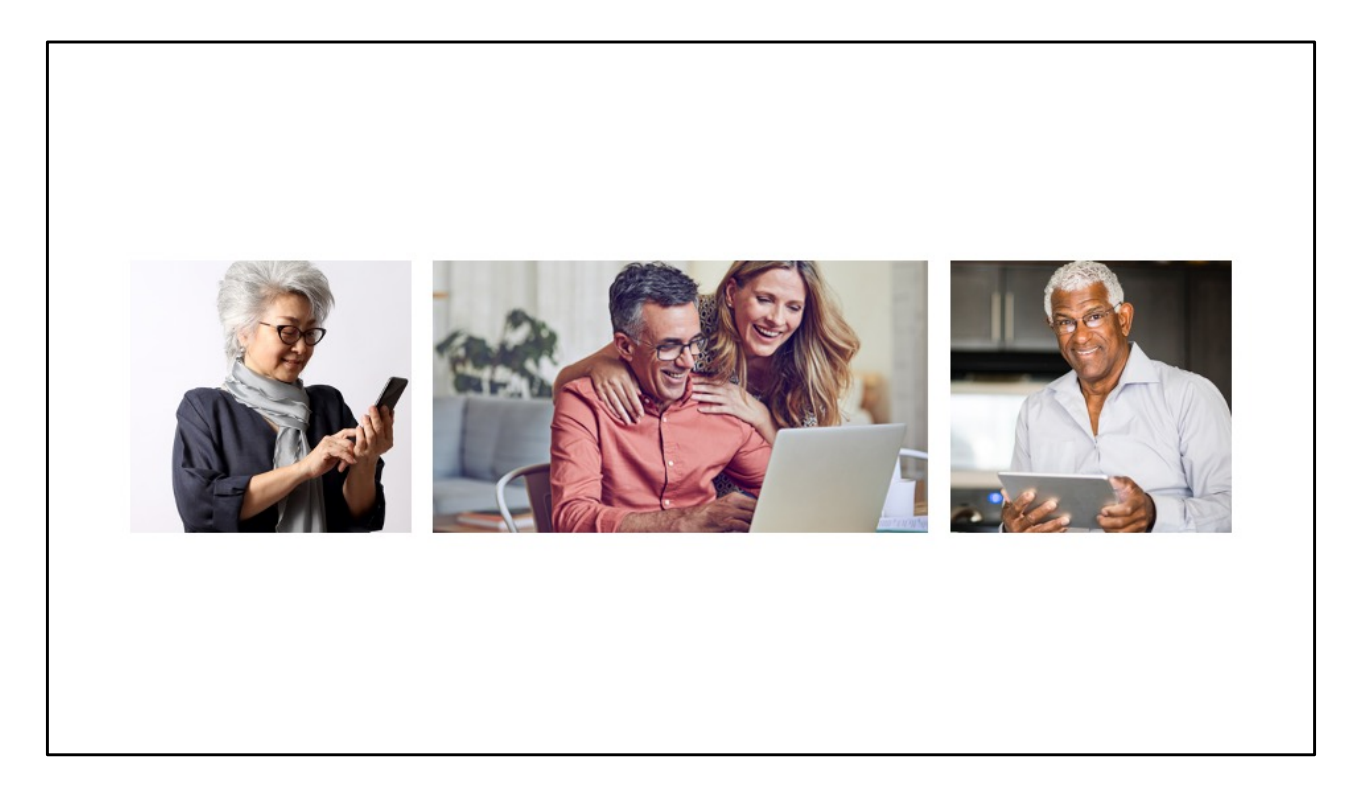

Your account is accessible by desktop computer or mobile device on multiple browsers, meaning you have access at home or on the go!

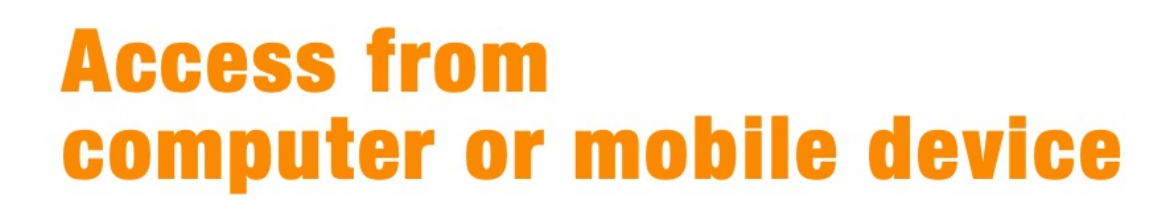

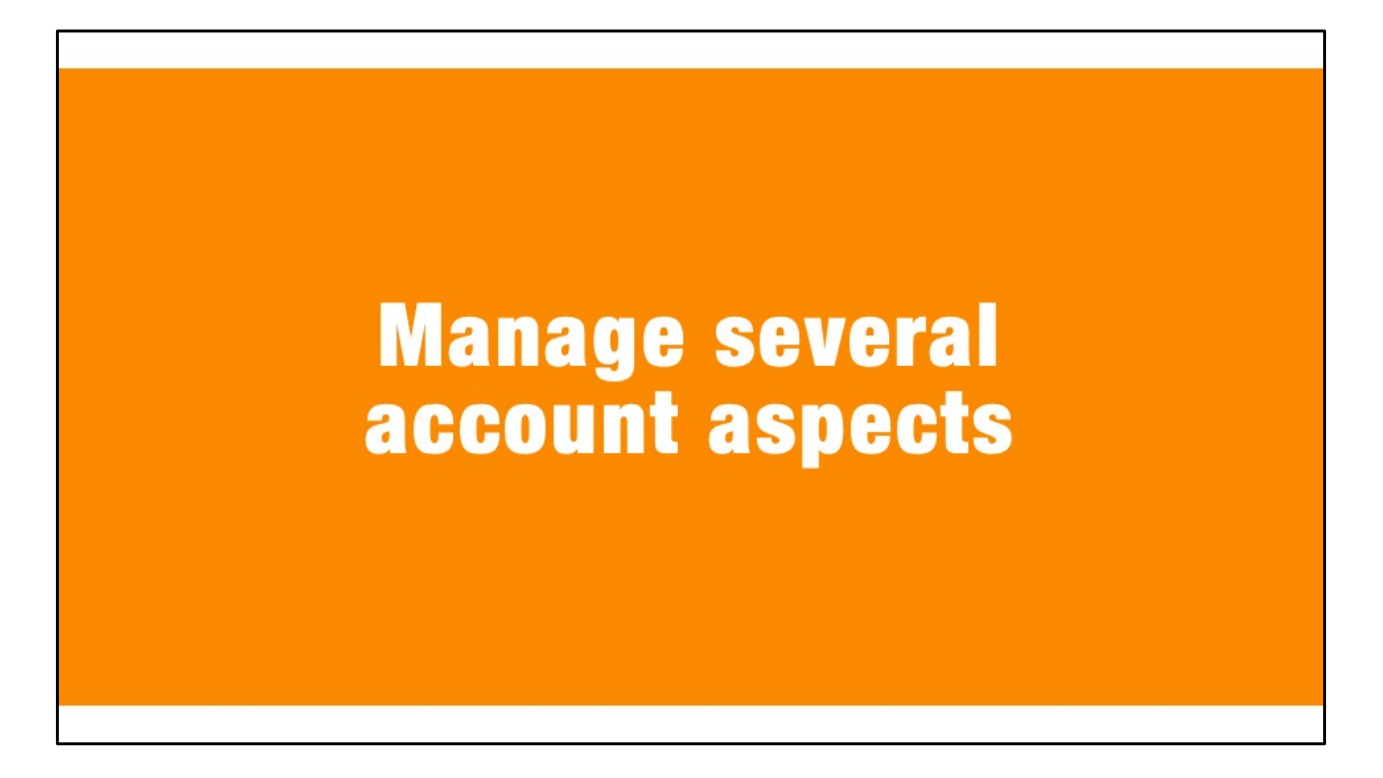

This online resource enables you to manage several aspects of your STRS Ohio account. As an STRS Ohio benefit recipient, log in to …

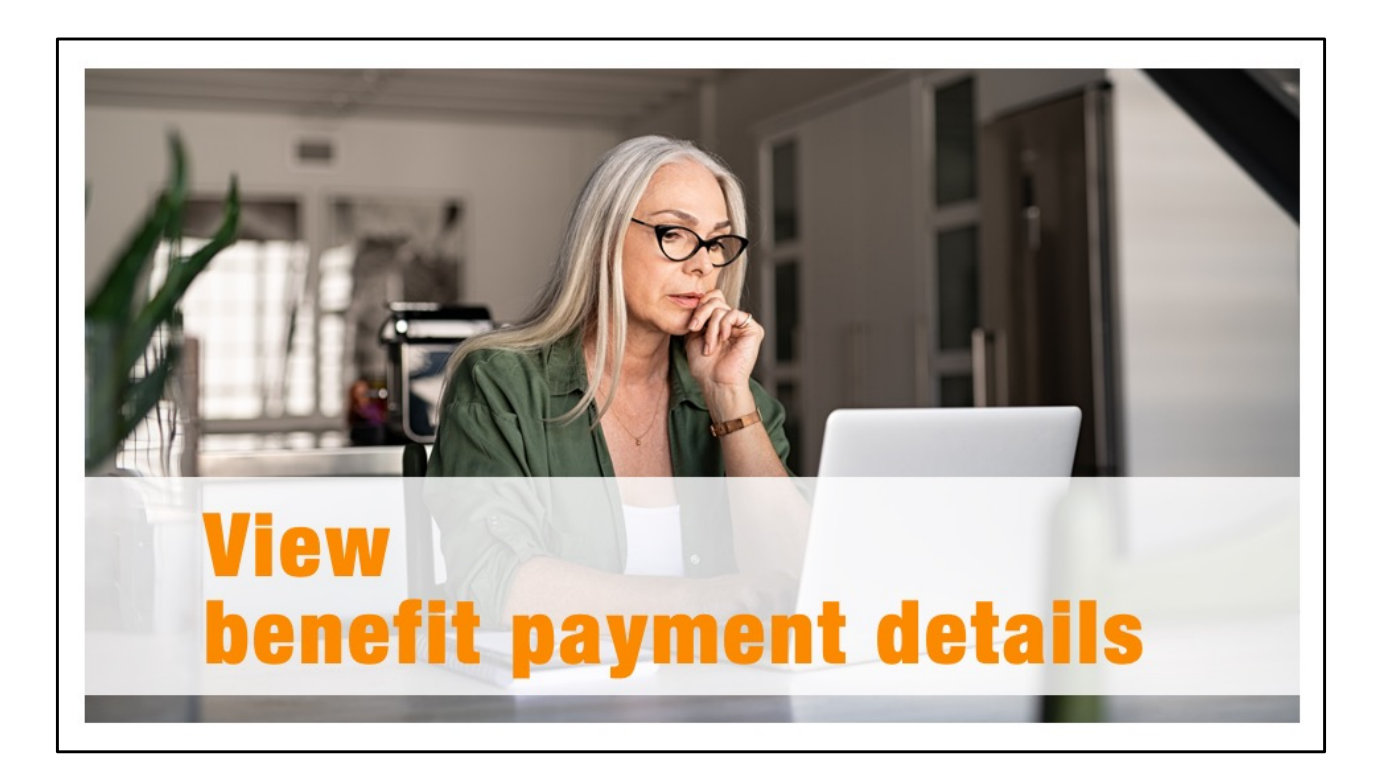

View details of your most recent benefit payment and year-to-date and previous year payment information.

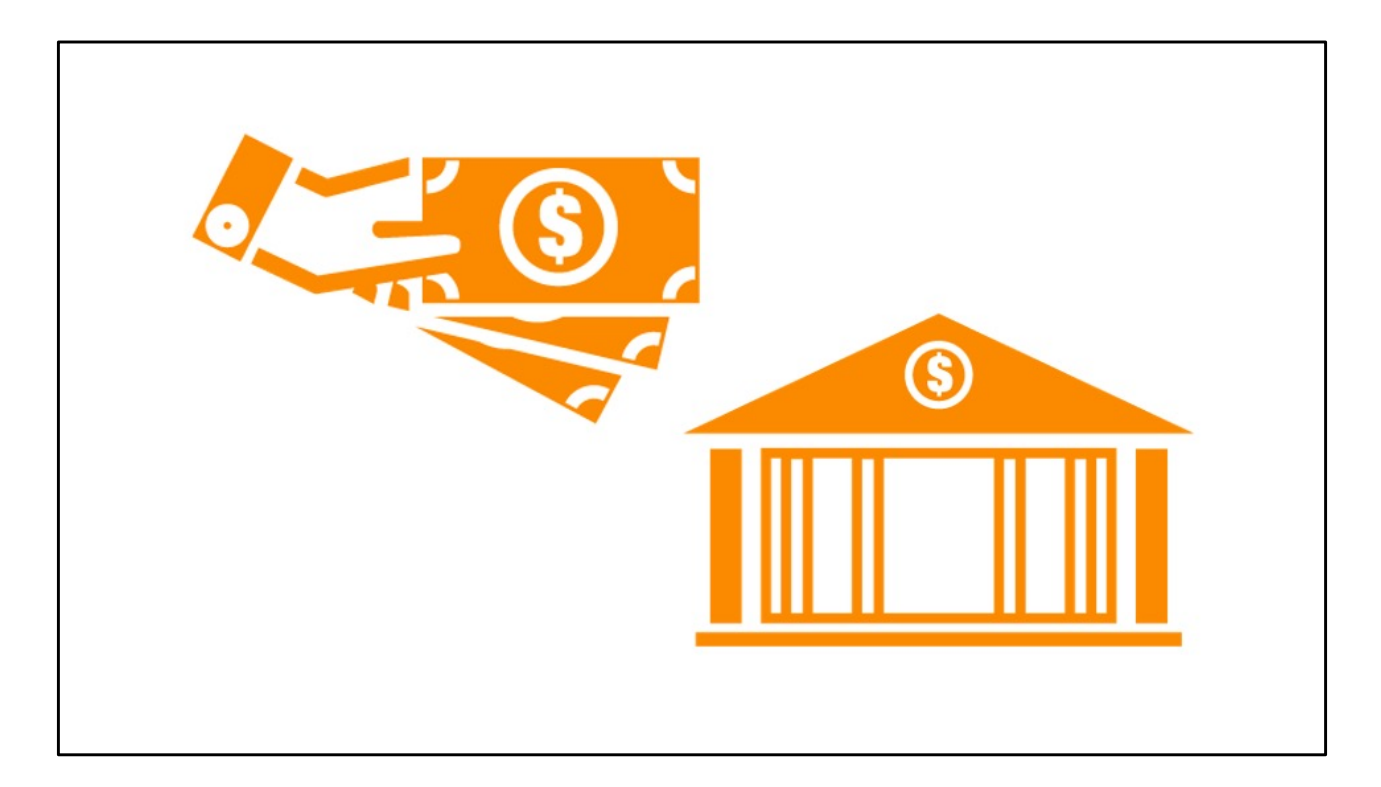

Review the bank name and account type designated to receive direct deposit of your benefit payment and make any necessary changes.

## **Review** or change banking<br>information

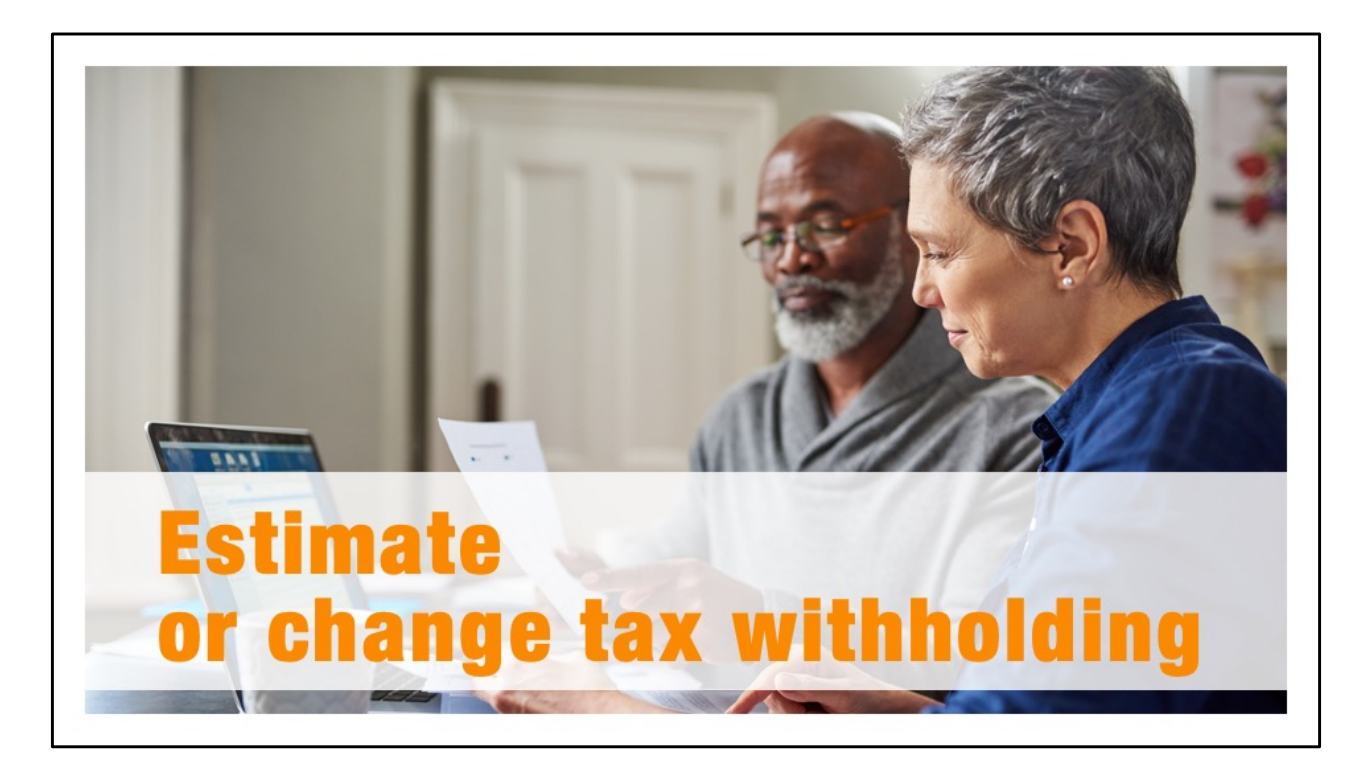

Use the tax withholding calculator to estimate how different deductions would impact your monthly benefit payment amount and, if changes are desired, make changes online.

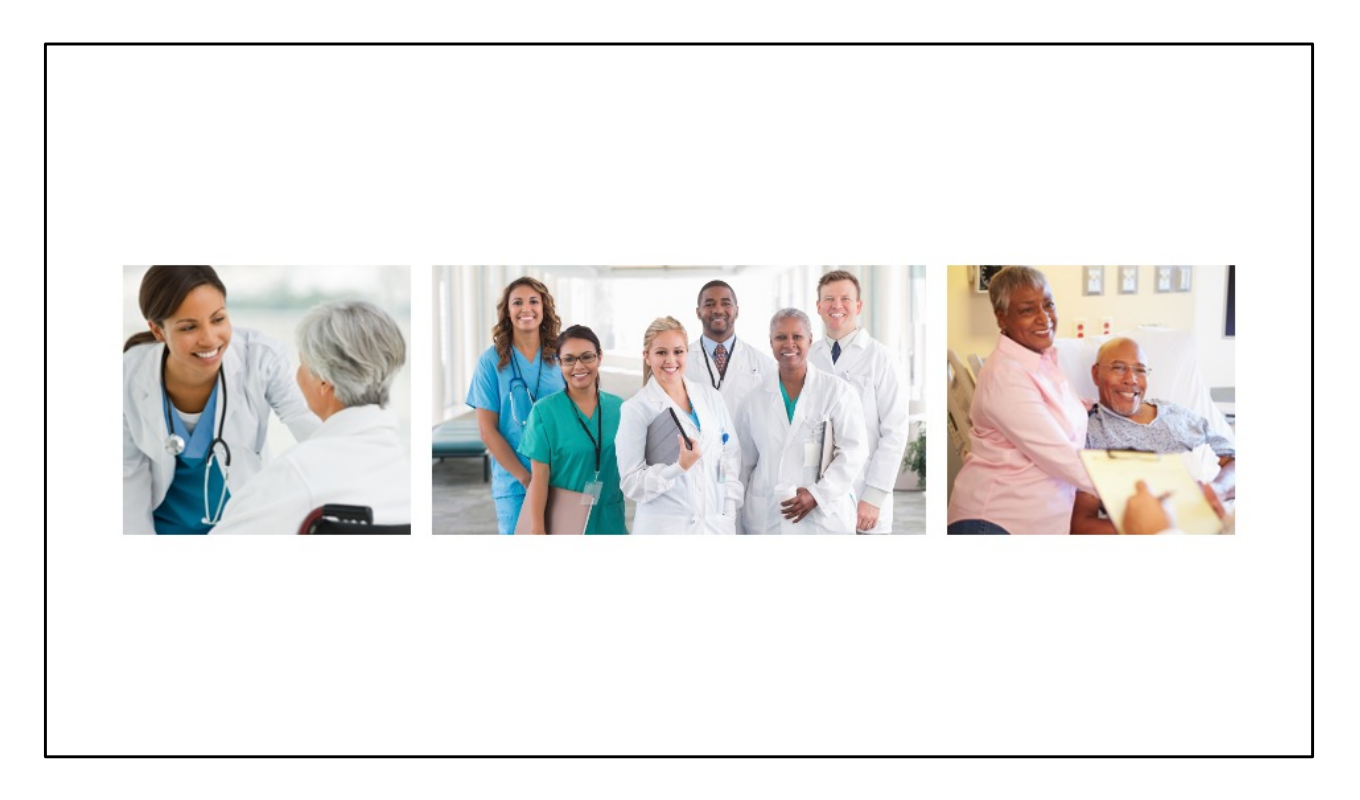

Review current health care plan enrollment information or evaluate other plan options and costs based on area of residence and coverage of eligible dependents.

#### **Review** health care enrollment **information and costs**

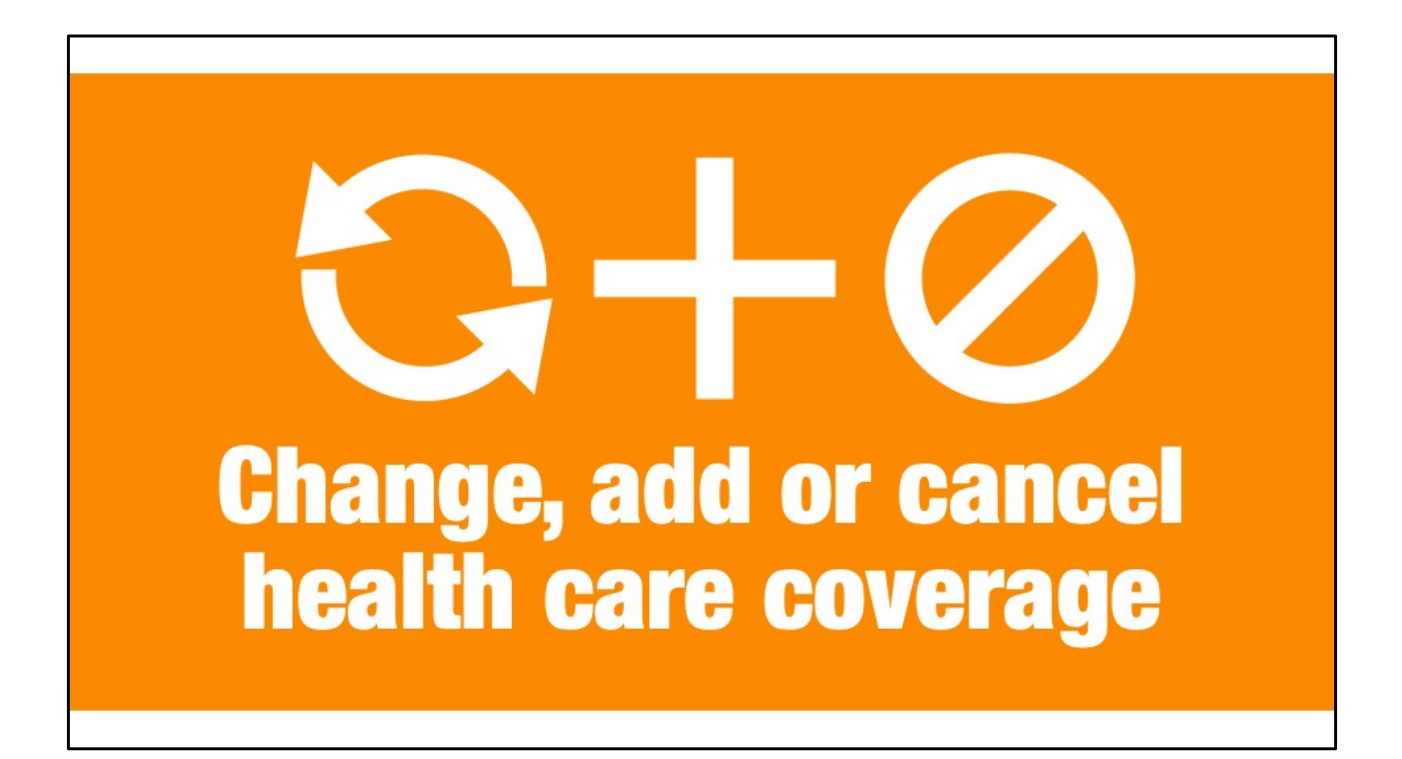

Change health care plans, add coverage or cancel enrollment during the annual openenrollment period held every November.

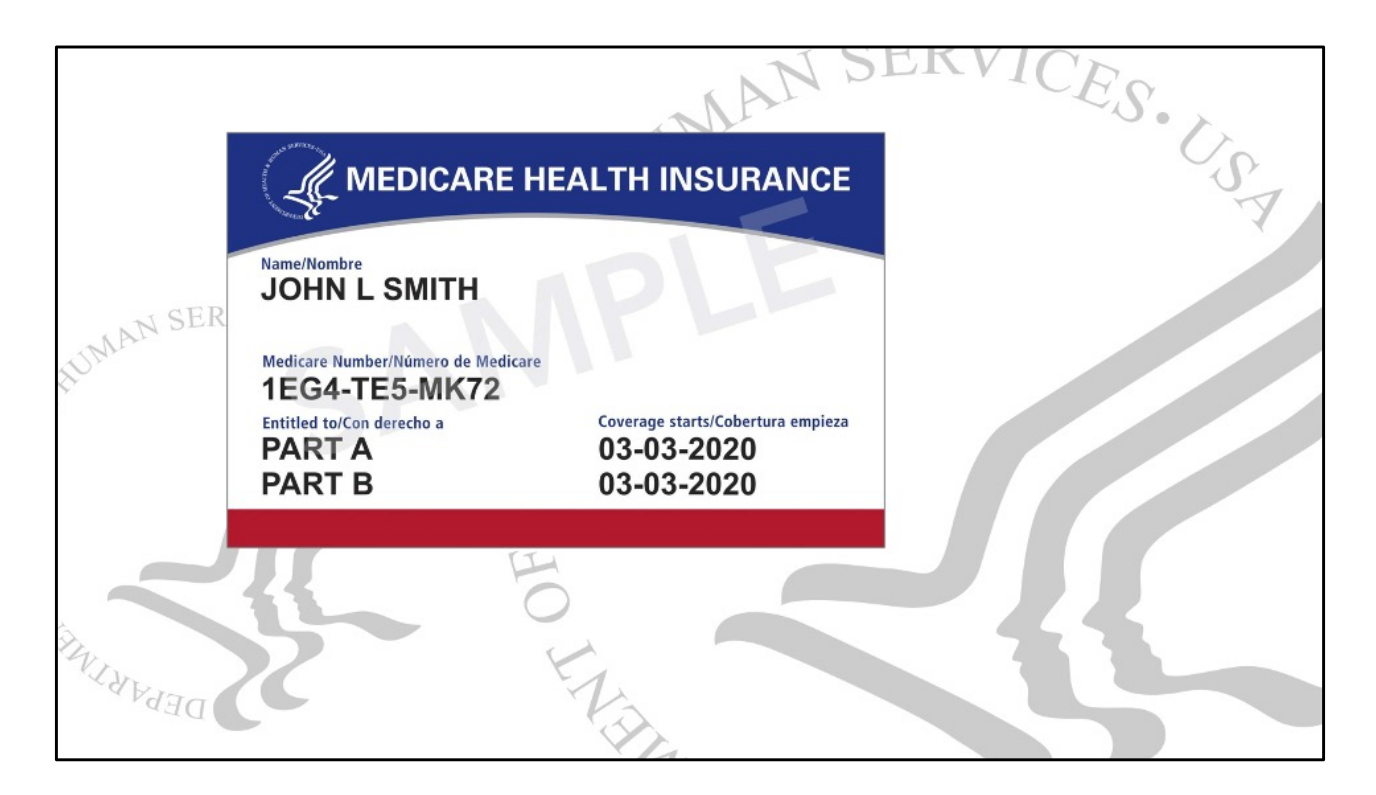

Submit proof of your Medicare enrollment to STRS Ohio — a requirement after reaching Medicare eligibility.

# **Submit proof of Medicare<br>enrollment**

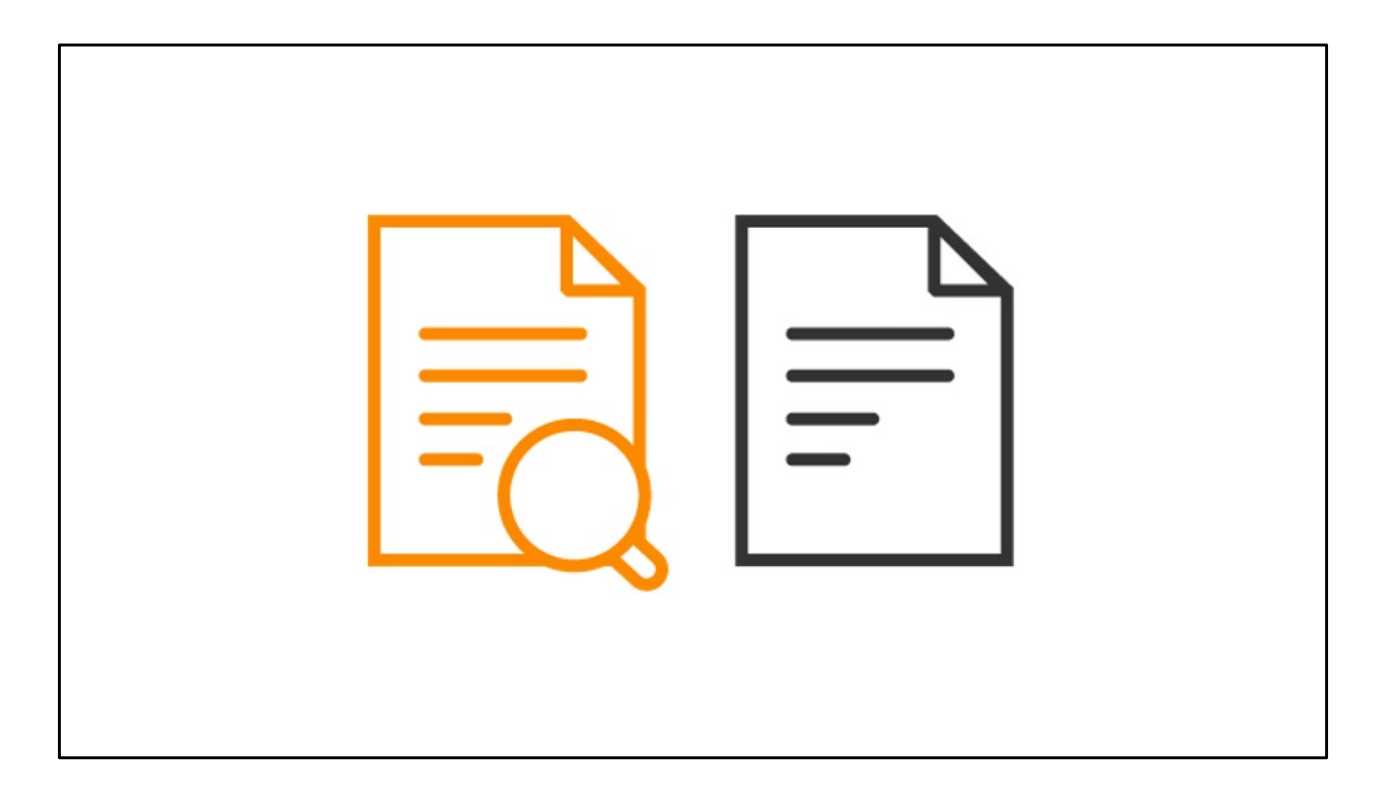

View important documents, such as your 1099-R tax form and confirmations of changes to your account.

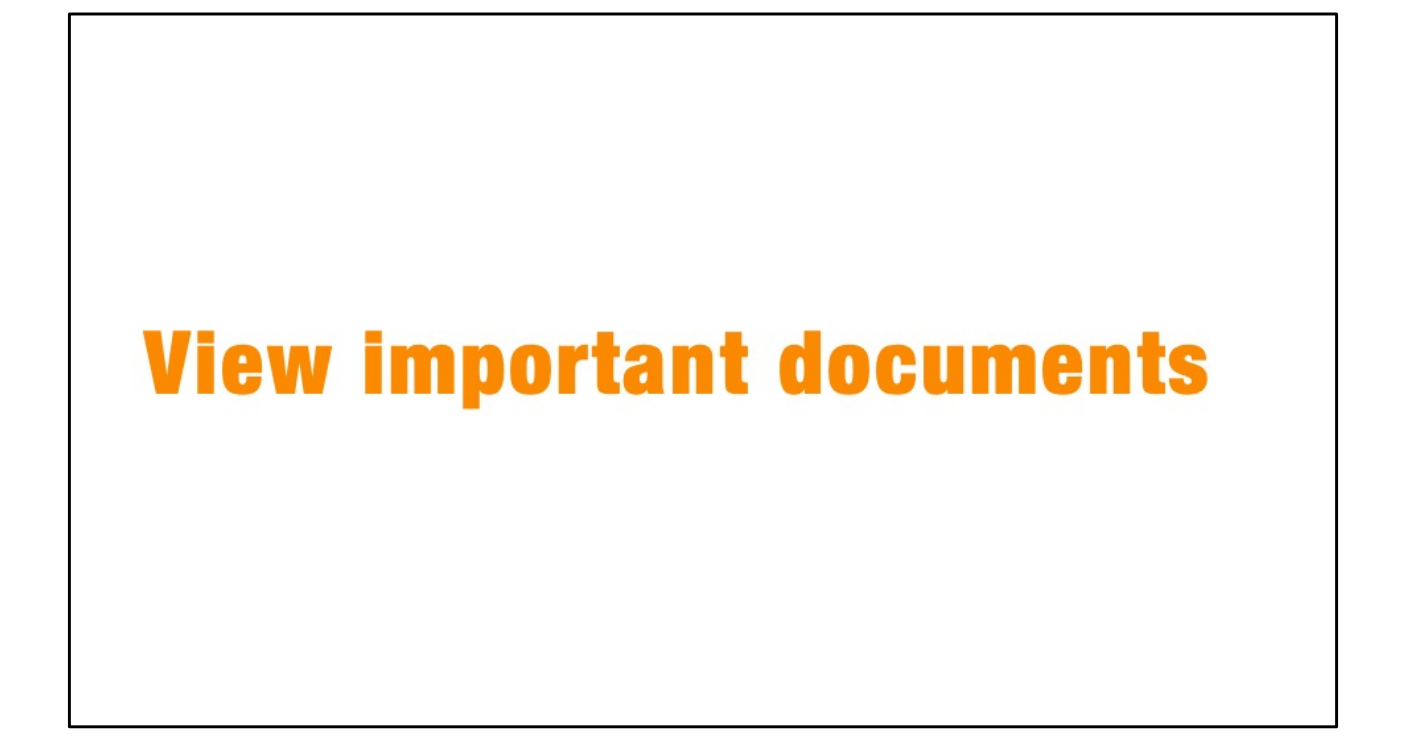

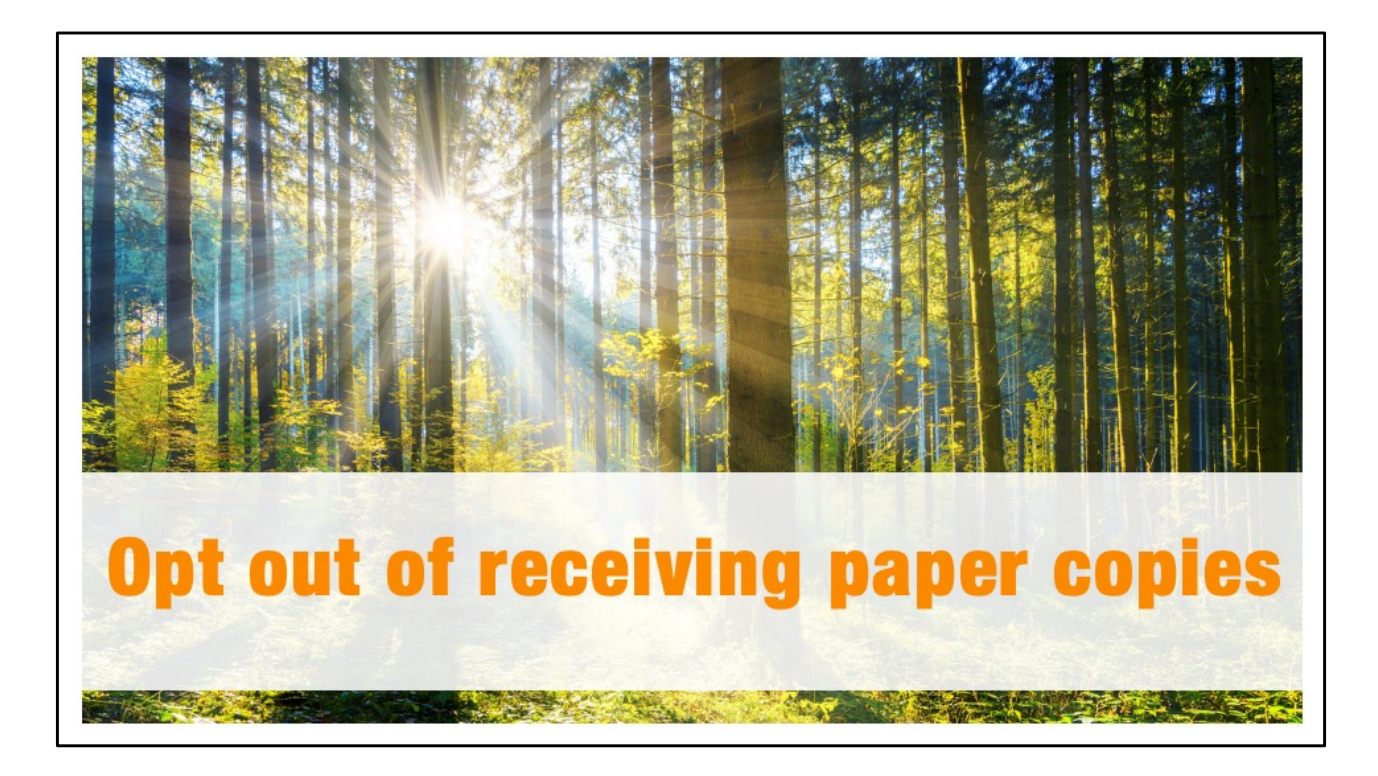

Update your correspondence choices to view certain documents online instead of receiving by mail — such as newsletters and your 1099-R tax form.

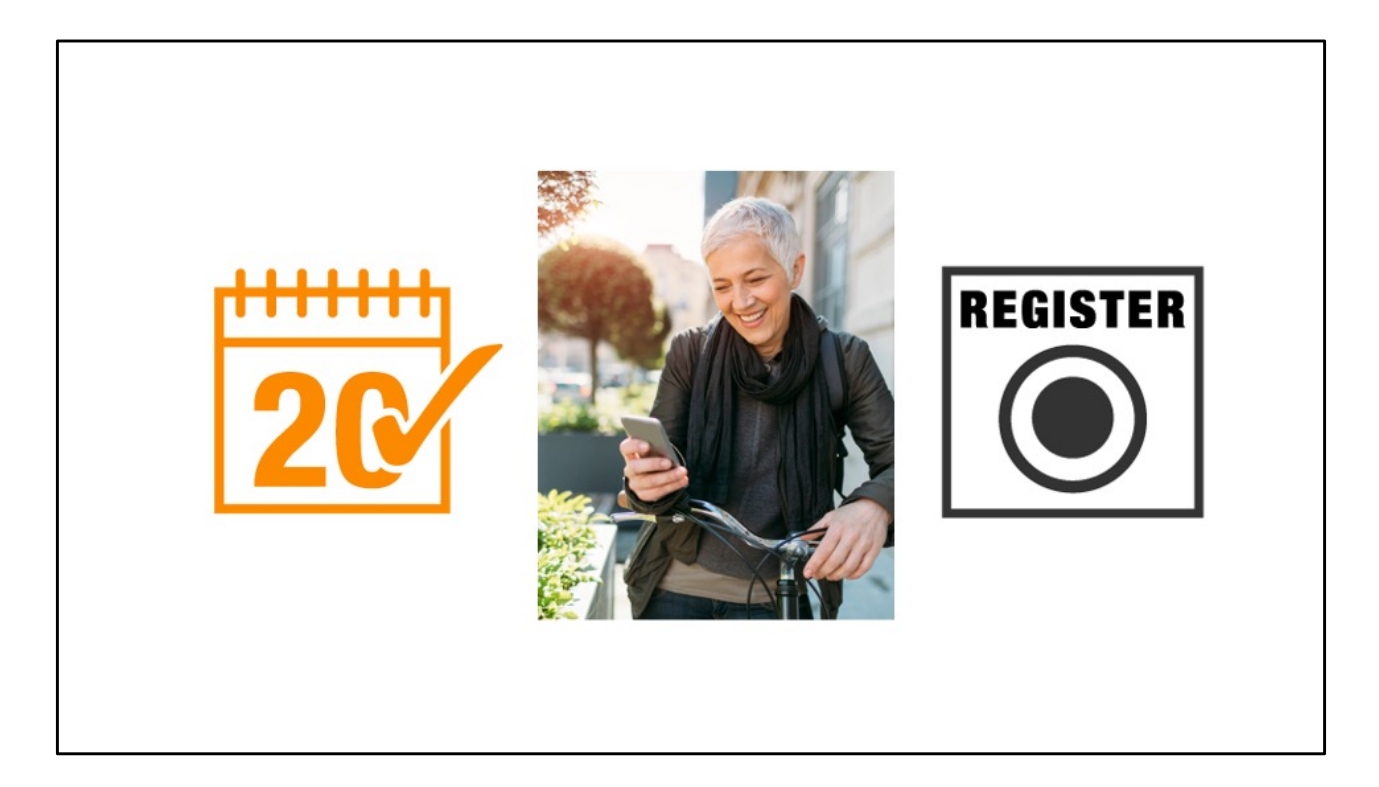

Register for an STRS Ohio retiree educational opportunity. Or view what you have scheduled and cancel or reschedule as necessary.

### **Register for a retiree** educational opportunity

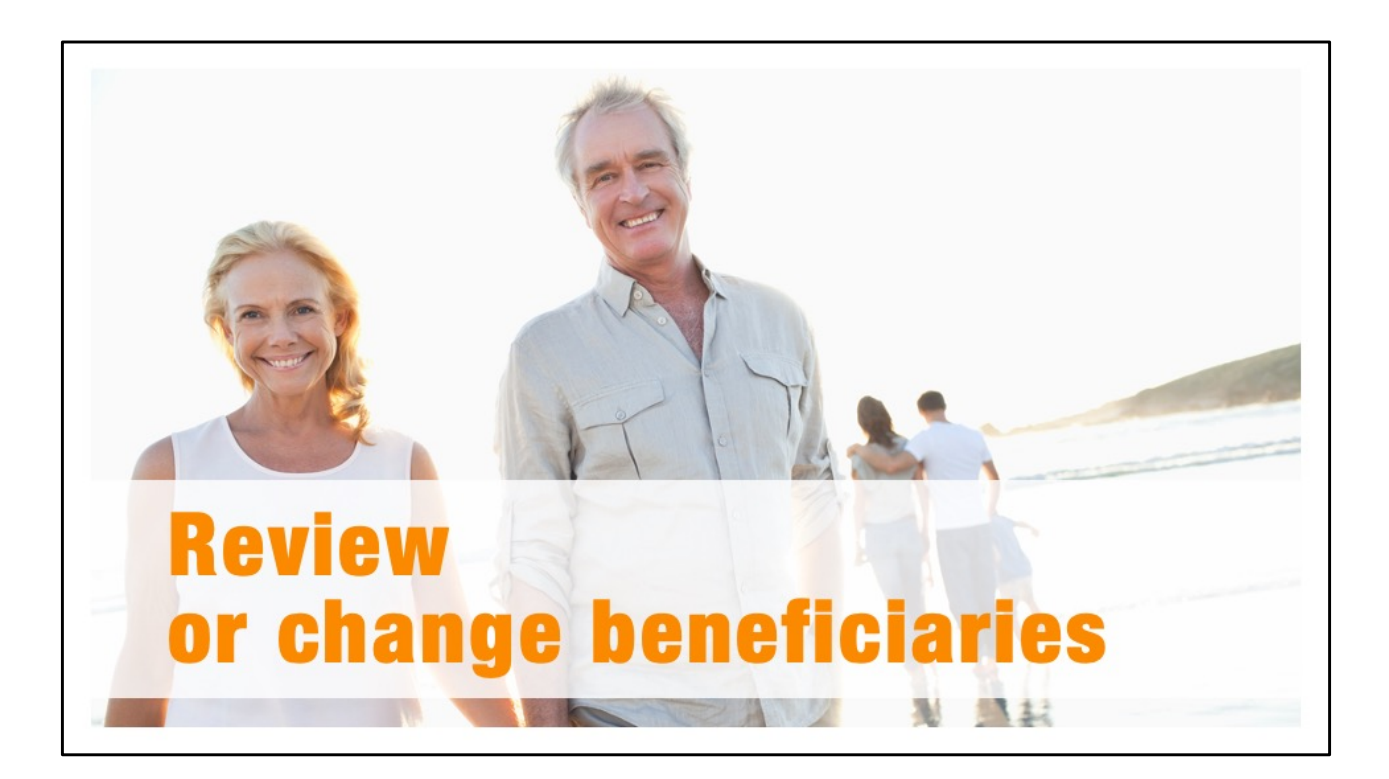

Review your death benefits beneficiaries and make any necessary updates especially following life events such as a marriage or divorce.

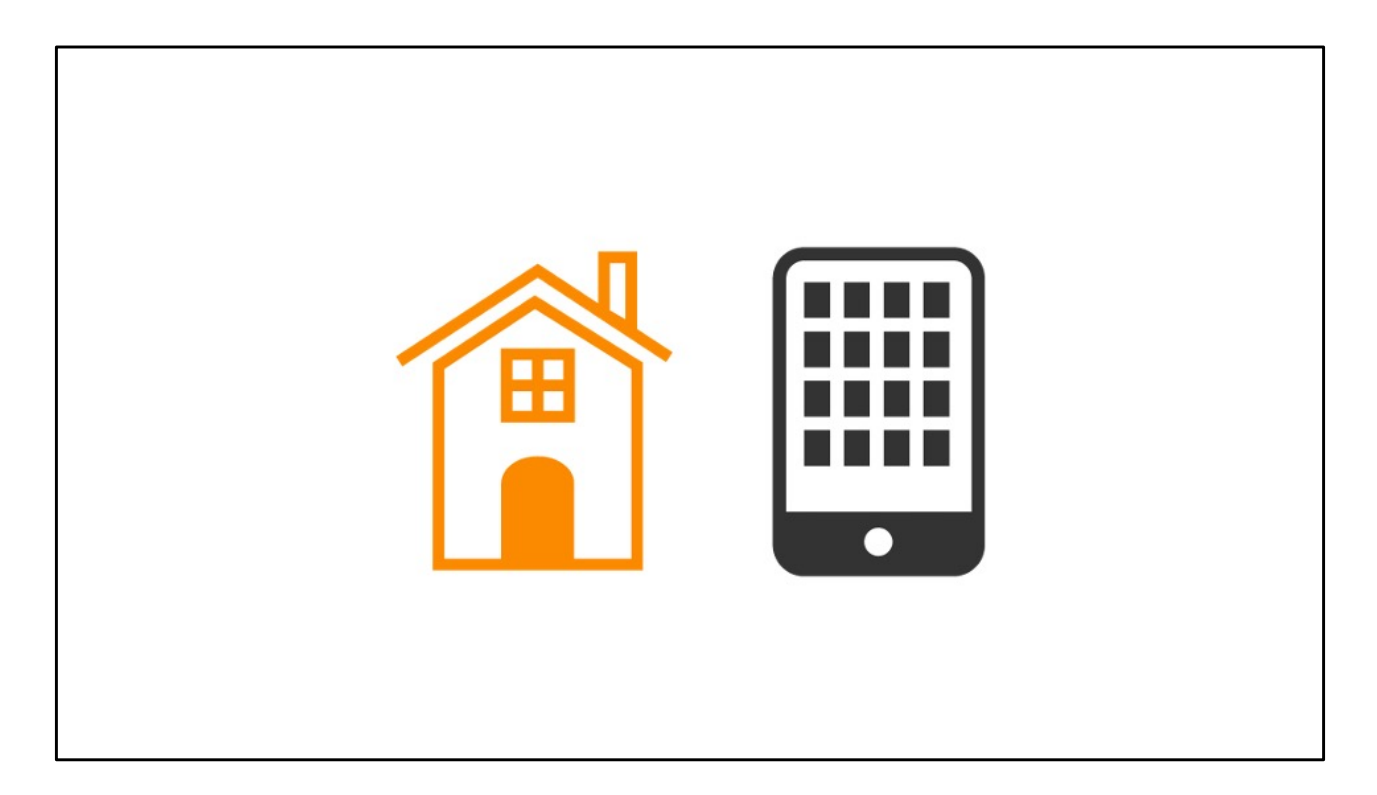

Review and keep your contact information up-to-date to stay abreast of important STRS Ohio news about your account and benefits.

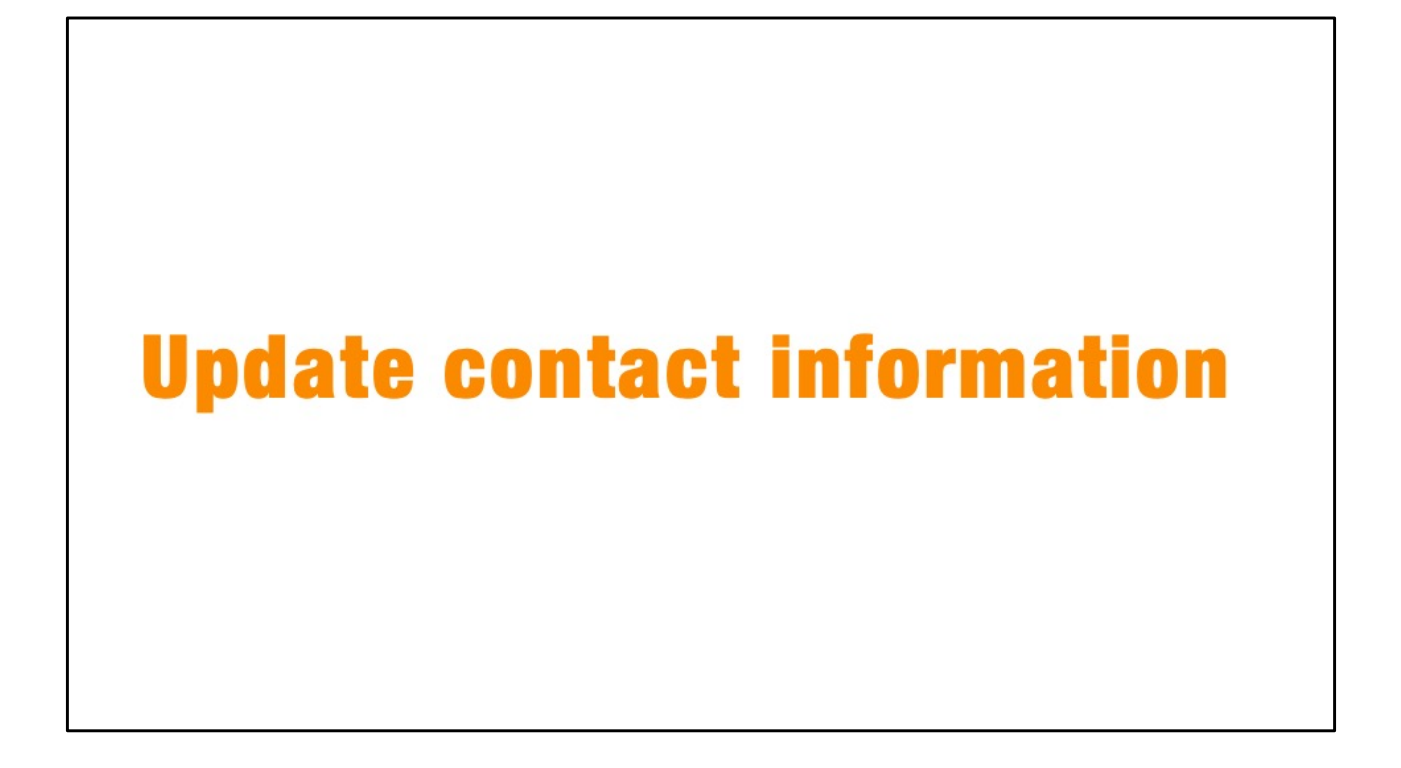

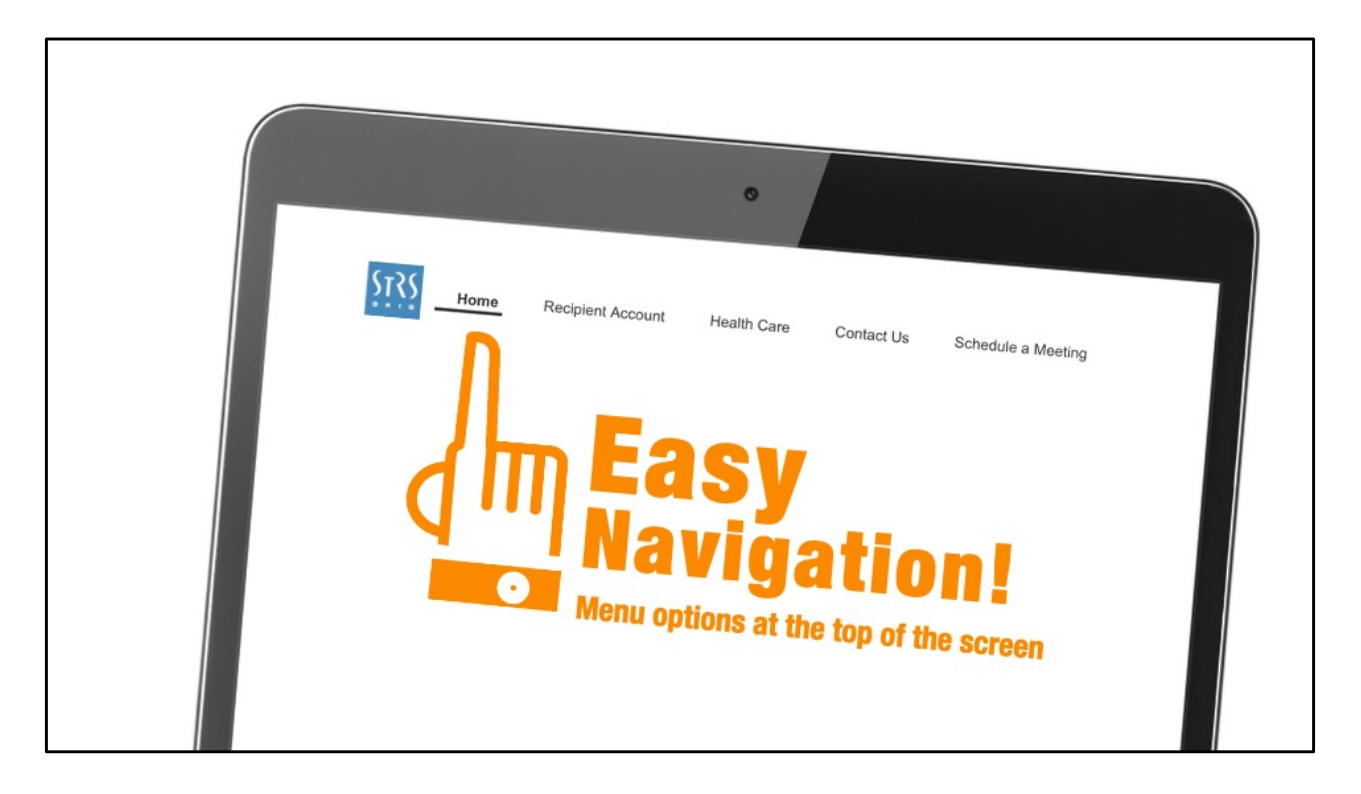

Navigation is easy. After you log in, the menu at the top of the screen will help direct you to the information or task you seek.

Some account features differ depending on the STRS Ohio retirement plan you were enrolled in at retirement.

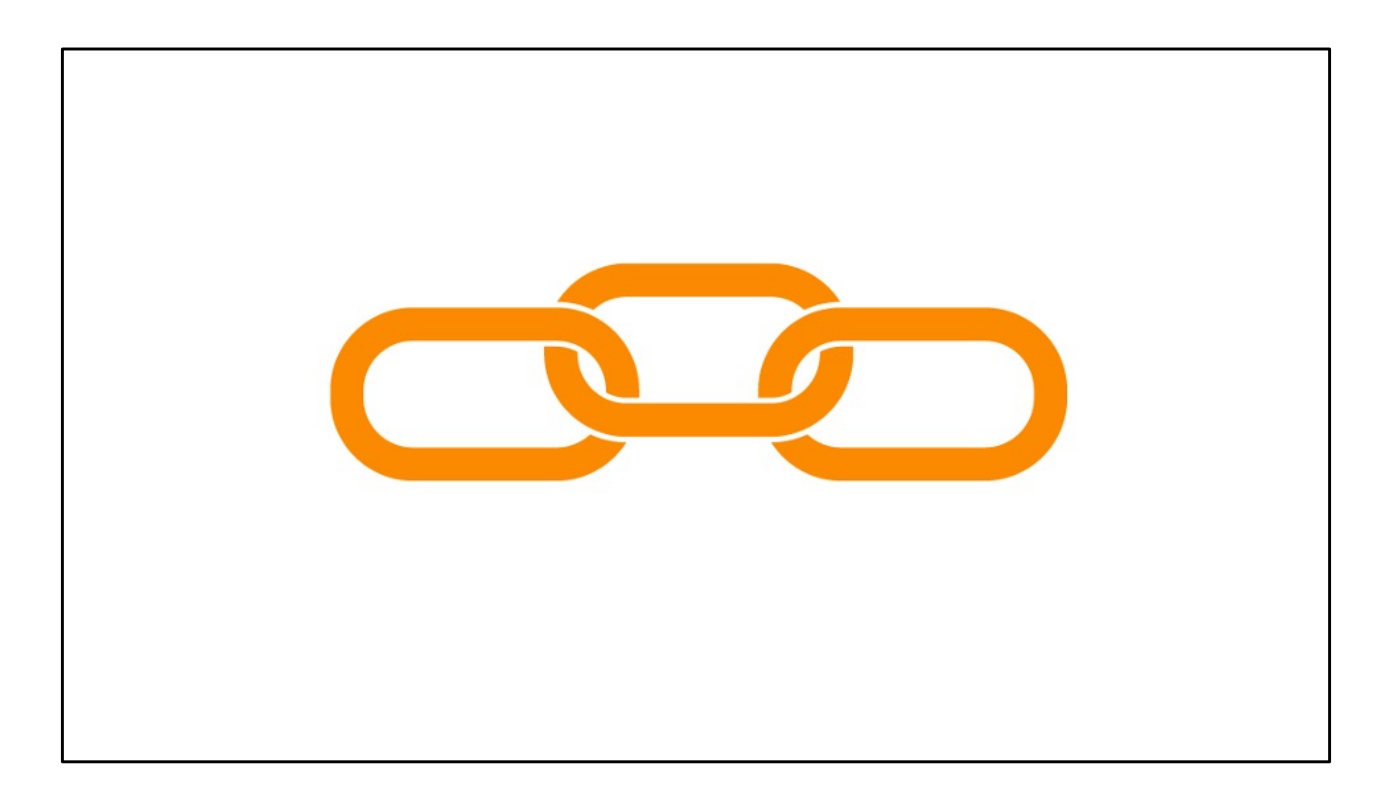

Be sure to look for the Useful Links section on the right side of your account screen for quick access to links commonly sought by online account users.

### **Look for "Useful Links"** for quick access

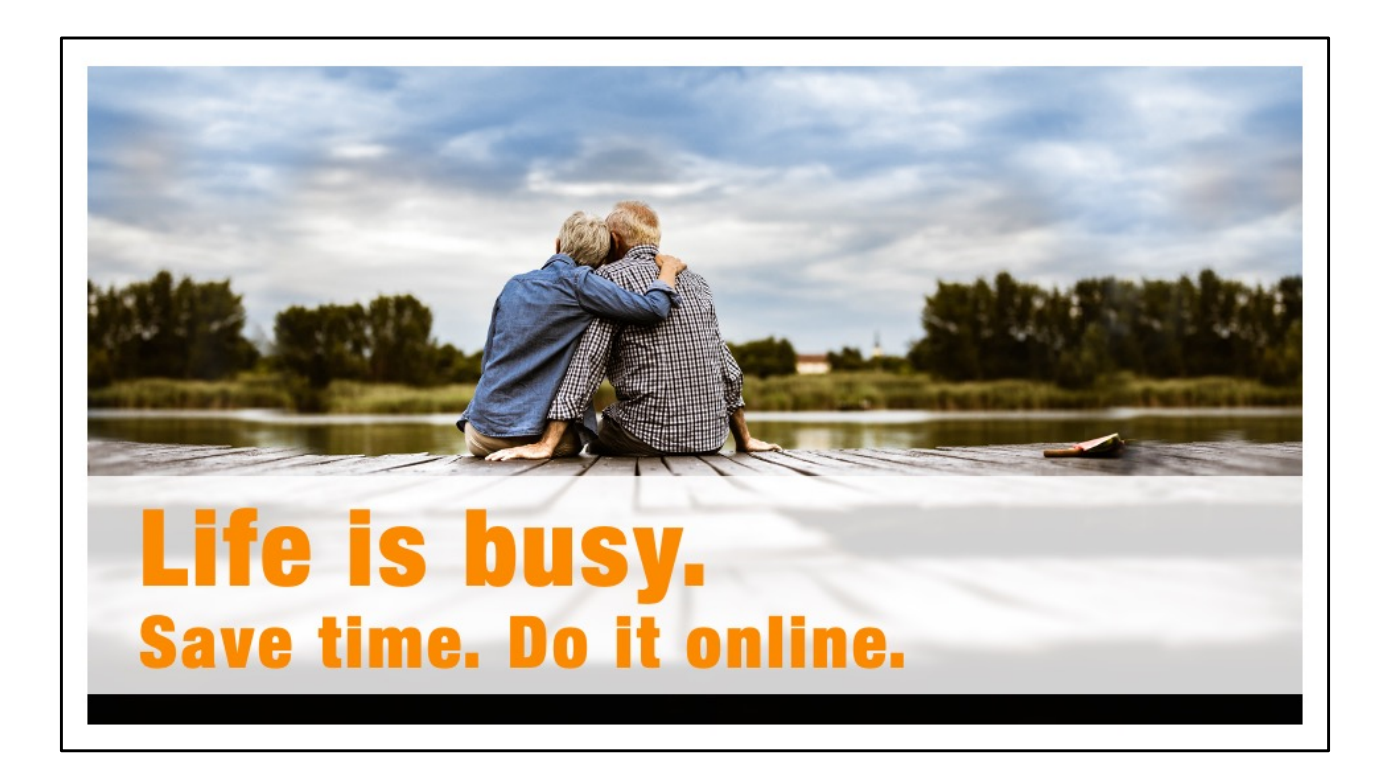

STRS Ohio realizes life is busy and you're short on time. We continually evaluate and add online account features to help you find information and complete tasks efficiently.

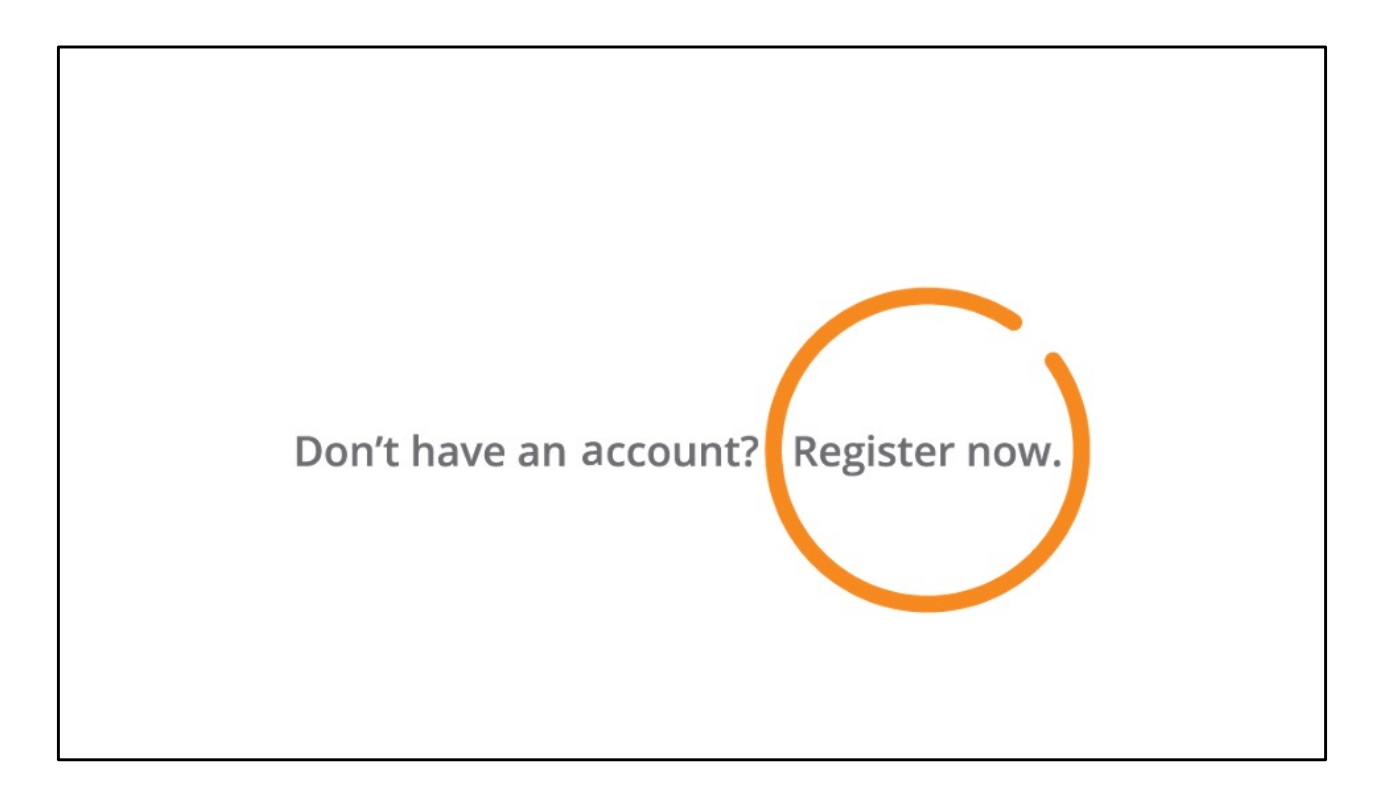

Not yet registered for an online account? Register now and join more than 230,000 STRS Ohio members who are already experiencing the convenience of 24/7 access.

Just click on "Register now" on the login screen and provide a few key details to verify your identity and set up your account.

## **Log in today and** explore your online account

Log in today and explore the convenient, easy-to-use and secure features your online account offers!

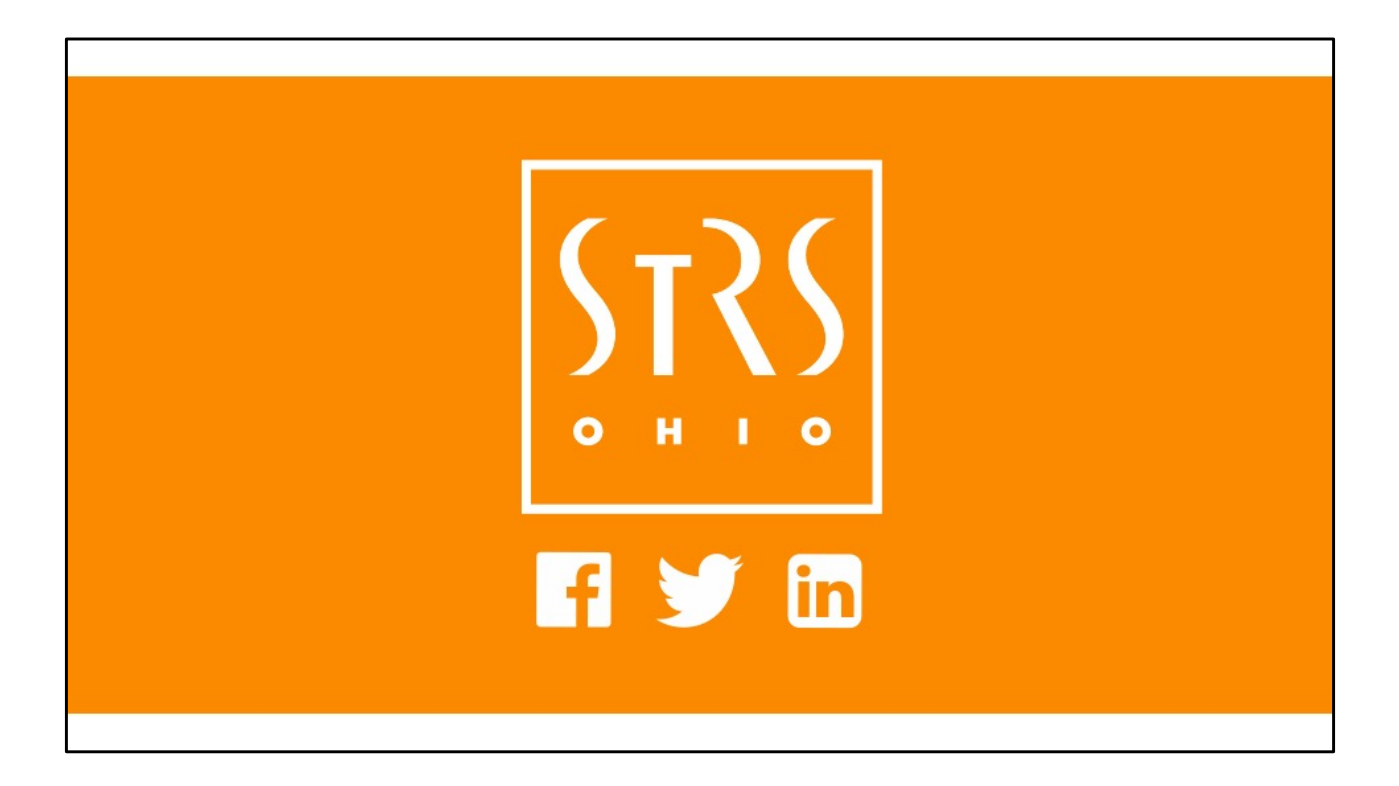